# CMK Encryption on AWS (Preview)

Date published: 2021-08-05 Date modified: 2022-02-10

#### CLOUDERA TECHNICAL PREVIEW DOCUMENTATION

# <span id="page-1-0"></span>Legal Notice

© Cloudera Inc. 2021. All rights reserved.

The documentation is and contains Cloudera proprietary information protected by copyright and other intellectual property rights. No license under copyright or any other intellectual property right is granted herein.

Copyright information for Cloudera software may be found within the documentation accompanying each component in a particular release.

Cloudera software includes software from various open source or other third party projects, and may be released under the Apache Software License 2.0 ("ASLv2"), the Affero General Public License version 3 (AGPLv3), or other license terms.

Other software included may be released under the terms of alternative open source licenses. Please review the license and notice files accompanying the software for additional licensing information.

Please visit the Cloudera software product page for more information on Cloudera software. For more information on Cloudera support services, please visit either the Support or Sales page. Feel free to contact us directly to discuss your specific needs.

Cloudera reserves the right to change any products at any time, and without notice. Cloudera assumes no responsibility nor liability arising from the use of products, except as expressly agreed to in writing by Cloudera.

Cloudera, Cloudera Altus, HUE, Impala, Cloudera Impala, and other Cloudera marks are registered or unregistered trademarks in the United States and other countries. All other trademarks are the property of their respective owners. Disclaimer: EXCEPT AS EXPRESSLY PROVIDED IN A WRITTEN AGREEMENT WITH CLOUDERA, CLOUDERA DOES NOT MAKE NOR GIVE ANY REPRESENTATION, WARRANTY, NOR COVENANT OF ANY KIND, WHETHER EXPRESS OR IMPLIED, IN CONNECTION WITH CLOUDERA TECHNOLOGY OR RELATED SUPPORT PROVIDED IN CONNECTION THEREWITH. CLOUDERA DOES NOT WARRANT THAT CLOUDERA PRODUCTS NOR SOFTWARE WILL OPERATE UNINTERRUPTED NOR THAT IT WILL BE FREE FROM DEFECTS NOR ERRORS, THAT IT WILL PROTECT YOUR DATA FROM LOSS, CORRUPTION NOR UNAVAILABILITY, NOR THAT IT WILL MEET ALL OF CUSTOMER'S BUSINESS REQUIREMENTS. WITHOUT LIMITING THE FOREGOING, AND TO THE MAXIMUM EXTENT PERMITTED BY APPLICABLE LAW, CLOUDERA EXPRESSLY DISCLAIMS ANY AND ALL IMPLIED WARRANTIES, INCLUDING, BUT NOT LIMITED TO IMPLIED WARRANTIES OF MERCHANTABILITY, QUALITY, NON-INFRINGEMENT, TITLE, AND FITNESS FOR A PARTICULAR PURPOSE AND ANY REPRESENTATION, WARRANTY, OR COVENANT BASED ON COURSE OF DEALING OR USAGE IN TRADE.

# **Contents**

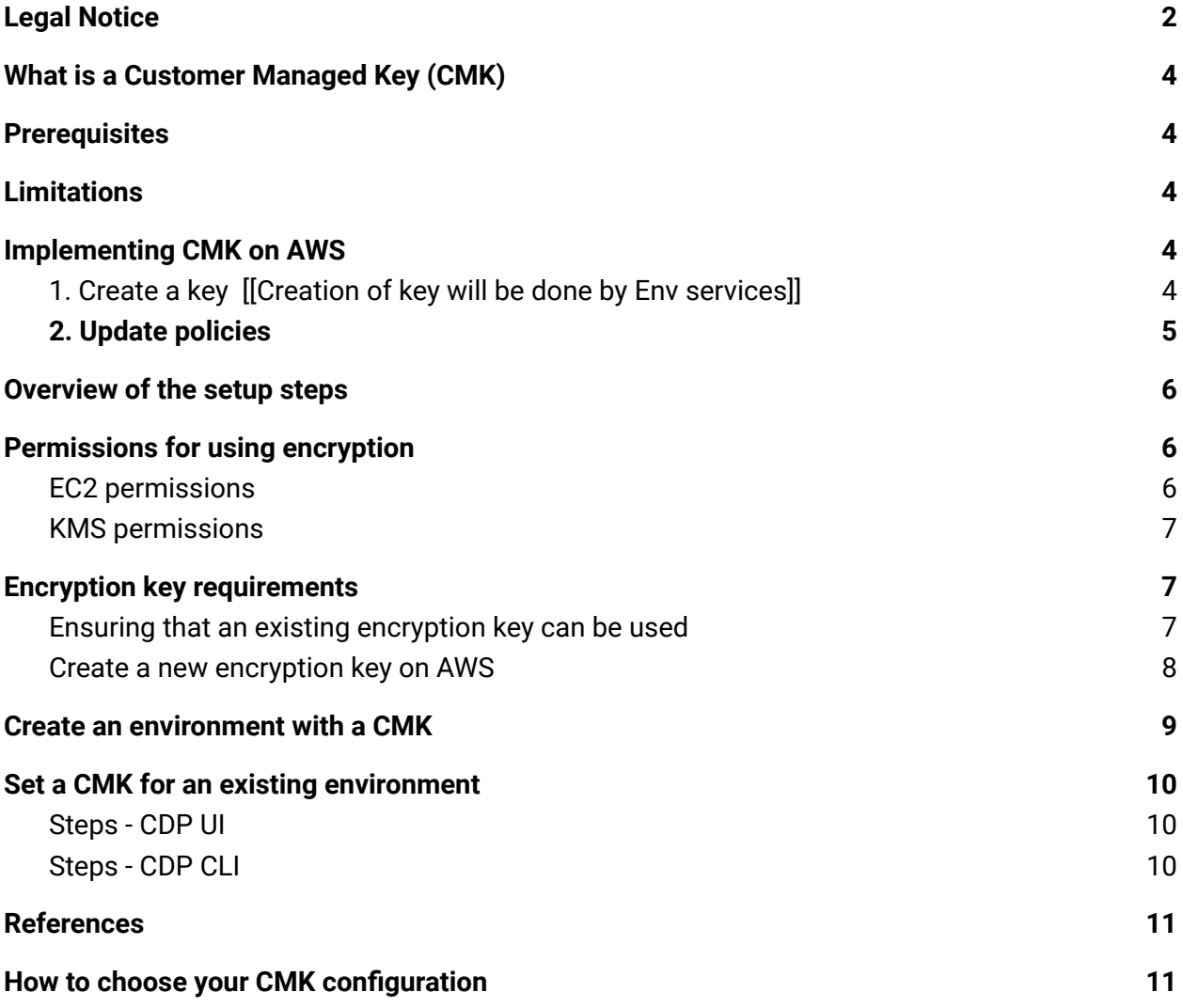

# <span id="page-3-0"></span>What is a Customer Managed Key (CMK)

In AWS, the Key Management System (KMS) provides keys for encrypting data and file systems. Typically, KMS is used to generate and manage keys, but as an alternative, you are able to generate a key yourself and use it to encrypt data and file systems in AWS. In this case, you are responsible for generating, maintaining, and rotating keys. This is the Customer Managed Key (CMK). You have full control over CMKs, including establishing and maintaining the key policies, IAM policies, grants, enabling and disabling them, rotating their cryptographic material, adding tags, creating aliases that refer to the CMK, and scheduling the CMKs for deletion.

CMKs are used to encrypt the following:

- EFS
- EBS volumes attached to nodes
- K8s etcd secrets
- S3 log buckets (that are used with CDE)

KMS keys are not used by CML to encrypt S3 buckets, which CDE uses and Liftie supports.

The key is automatically performed by Environment Services. For more information, see: [CMK](https://docs.cloudera.com/cdp-public-cloud-preview-features/latest/cmk-encryption-for-ml-on-aws/cmk-encryption-for-ml-on-aws.pdf) [Encryption](https://docs.cloudera.com/cdp-public-cloud-preview-features/latest/cmk-encryption-for-ml-on-aws/cmk-encryption-for-ml-on-aws.pdf) on AWS.

# <span id="page-3-1"></span>Limitations

- Only automatic key rotation is supported.
- CML only supports symmetric keys for CMK encryption

# <span id="page-3-2"></span>Implementing CMK on AWS

Follow the steps below to begin using CMK.

#### <span id="page-3-3"></span>1. Update policies

To use CMKs in CML, ensure that the following two permission blocks are added to the policy section, in addition to the default policies:

```
{
            "Sid": "Allow Autoscaling service-linked role for
attachment of persistent resources",
```
#### CLOUDERA TECHNICAL PREVIEW DOCUMENTATION

```
"Effect": "Allow",
            "Principal": {
                 "AWS":
"arn:aws:iam::[YOUR-ACCOUNT-ID]:role/aws-service-role/autoscaling.ama
zonaws.com/AWSServiceRoleForAutoScaling"
            },
            "Action": "kms:CreateGrant",
            "Resource": "*",
            "Condition": {
                 "Bool": {
                     "kms:GrantIsForAWSResource": "true"
                 }
            }
        },
        {
            "Sid": "Allow Autoscaling service-linked role use of the
CMK",
            "Effect": "Allow",
            "Principal": {
                 "AWS":
"arn:aws:iam::[YOUR-ACCOUNT-ID]:role/aws-service-role/autoscaling.ama
zonaws.com/AWSServiceRoleForAutoScaling"
            },
            "Action": [
                "kms:Encrypt",
                "kms:Decrypt",
                "kms:ReEncrypt*",
                 "kms:GenerateDataKey*",
                "kms:DescribeKey"
            \frac{1}{2}"Resource": "*"
        }
```
2. Update the cross account role attached to the corresponding environment.

### <span id="page-4-0"></span>Overview of the setup steps

Configuring your environment to use a CMK involves the following steps:

- 1. Ensure that your provisioning credential has the minimum access permissions.
- 2. Ensure that your existing encryption key fulfills the required criteria or create a new encryption key according to the instructions provided in this document.

3. When creating an environment, specify the encryption key that should be used for encrypting the environment, including the Data Hubs running in it.

**Note:** Once your environment is running, if you would like to use a different key for encrypting a specific Data Hub, you can configure it as described in [Encryption](https://docs.cloudera.com/data-hub/cloud/ebs-encryption-aws/index.html) for Data Hub's EBS volumes on [AWS.](https://docs.cloudera.com/data-hub/cloud/ebs-encryption-aws/index.html)

### <span id="page-5-0"></span>Permissions for using encryption

If you are planning to use encryption, ensure that the **[cross-account IAM role](https://docs.cloudera.com/cdp/latest/requirements-aws/topics/mc-aws-req-credential.html)** used for the provisioning credential includes the following permissions:

### <span id="page-5-1"></span>EC2 permissions

```
{
"Version": "2012-10-17",
"Statement": {
  "Effect": "Allow",
"Action": [
     "ec2:CopyImage",
"ec2:CreateSnapshot",
  "ec2:DeleteSnapshot",
     "ec2:DescribeSnapshots",
"ec2:CreateVolume",
"ec2:DeleteVolume",
"ec2:DescribeVolumes",
"ec2:DeregisterImage",
\Box,
"Resource": "*"
}
}
```
### <span id="page-5-2"></span>KMS permissions

```
{
  "Version": "2012-10-17",
  "Statement": {
    "Effect": "Allow",
    "Action": [
      "kms:DescribeKey",
      "kms:ListKeys",
      "kms:ListAliases"
```

```
\overline{\phantom{a}},
     "Resource": "*"
}
}
```
# <span id="page-6-0"></span>Encryption key requirements

If planning to use encryption, ensure that your encryption key can be used or create a new encryption key.

#### <span id="page-6-1"></span>Ensuring that an existing encryption key can be used

If you already have an existing encryption key, make sure that the key fulfills the following requirements.

If you have an existing encryption key that you would like to use with Data Hub, make sure that:

- The following are attached as key user:
	- The *AWSServiceRoleForAutoScaling* built-in role.
	- Your IAM role or IAM user used for the cloud credential.
- To check that these are attached, in the AWS Management Console, navigate to the KMS console > Customer managed keys, select your encryption key, and scroll to Key Users.
- The encryption key is located in the same region where you would like to create clusters with encrypted volumes.

### <span id="page-6-2"></span>Create a new encryption key on AWS

If you don't have an existing encryption key, use the following instructions to create one.

- 1. In the AWS Management Console, navigate to KMS console.
- 2. Select Customer managed keys.
- 3. From the Region dropdown, select the region in which you would like to create and use the encryption key.
- 4. Click Create key.
- 5. In Step 1: Configure Key:

#### CLOUDERA TECHNICAL PREVIEW DOCUMENTATION

- 1. Under Key type, choose Symmetric.
- 2. Expand Advanced Options and under Key Material Origin, select "KMS" or "External".
- 6. In Step 2: Create Alias and Description:
	- 1. Enter an Alias for your key.
	- 2. Defining Tags is optional.
- 7. In Step 3: Define Key Administrative Permissions, select the following:
	- 1. Choose your own IAM user / role used for logging into the AWS Management Console. Do not set *AWSServiceRoleForAutoScaling* or the cross-account IAM role as the key admin.
- 8. In Step 4: Define Key Usage Permissions:
	- 1. Select the *AWSServiceRoleForAutoScaling* built-in role.
	- 2. Select the cross-account IAM role.
- 9. In Step 5: Review and edit key policy, you may optionally tweak the key policy as desired, or simply leave it as generated by AWS.
- 10.Navigate to the last page of the wizard and then click Finish to create an encryption key.

# <span id="page-7-0"></span>Create an environment with a CMK

You can register your [environment](https://docs.cloudera.com/management-console/cloud/environments/topics/mc-environment-register-aws-ui.html) as described in Register an AWS environment from CDP UI, just make sure to specify the CMK that should be used to encrypt data, as described in the below steps.

#### **Steps - CDP UI**

- 1. Log in to the CDP web interface.
- 2. Navigate to the **Management Console > Environments**, and click **Register environment.**
- 3. Provide an **Environment Name.**
- 4. Select a **provisioning credential.**
- 5. Click **Next.**
- 6. Provide a **Data Lake Name.**
- 7. In the **Data Access and Audit** section, provide your data storage location and IAM resources created for minimal setup for cloud storage.
- 8. Click **Next.**
- 9. Select your region.
- 10. Under **Customer-Managed Keys**, click **Enable Customer-Managed Keys.**

11.In the same section, select the CMK:

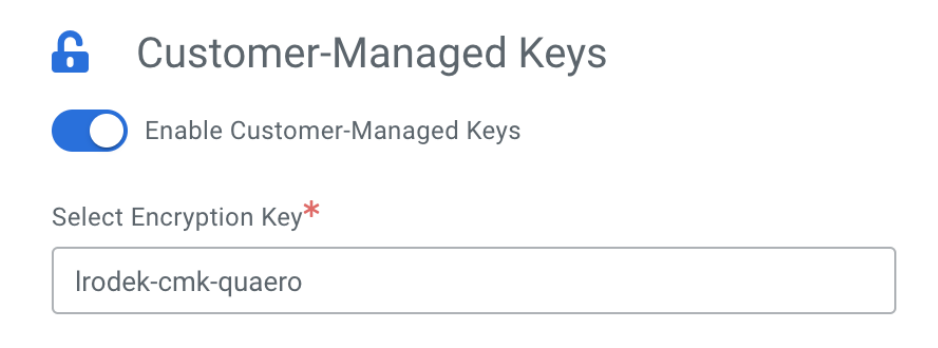

- 12. Select network, security groups, and provide an SSH key. If required, add tags.
- 13. Click **Next.**
- 14. In the **Logs** section, provide your logs storage location and managed identities created for minimal setup for cloud storage.
- 15. Click **Register Environment.**

#### **Steps - CDP CLI**

You can use your usual CDP CLI command to create an environment with a CMK, just add the **--encryption-key-arn** parameter and provide the encryption key created earlier. The easiest way to obtain the correct CLI template for creating an environment is by obtaining it from CDP wen UI as described in Obtain CLI commands from the register [environment](https://docs.cloudera.com/management-console/cloud/environments/topics/mc-obtain_cli_commands_for_environment.html#autoId1) wizard.

For example:

```
cdp environments create-aws-environment \
--environment-name <ENVIRONMENT-NAME> \
--credential-name <EXISTING CREDENTIAL> \
--region "<REGION>" \
--security-access cidr=<CIDR> \
--authentication publicKeyId="<SSH_KEY>" \
--log-storage storageLocationBase=<BUCKET_URL>,instanceProfile=<IDBROKER_IP>
\setminus--vpc-id <VPC_ID> \
--subnet-ids <SUBNETS \
--encryption-key-arn <ENCRYPTION_KEY_ARN>
```
The ARN of the encryption key created earlier should be passed in the parameter **--encryption-key-arn**

If the customer-managed encryption key ARN is not passed, then the AWS region-specific default encryption key is used for encrypting EBS volumes and RDS instances.

*This document has been released as part of a technical preview for features described herein. Technical preview components are provided as a convenience to our customers for their evaluation and trial usage. These components are provided 'as is' without warranty or support. Further, Cloudera assumes no liability for the usage of technical preview components, which should be used by customers at their own risk.*

# <span id="page-9-0"></span>Set a CMK for an existing environment

You can set a CMK for an existing environment. The CMK is only used for encrypting disks of Data Hubs created after the CMK was added.

**Note**: The CMK added to an existing environment is only used for encrypting disks of Data Hubs created after the CMK was added. FreeIPA disks are not encrypted with the CMK. Data Lake and the external RDS are not encrypted except if they are created after the CMK was added.

#### <span id="page-9-1"></span>Steps - CDP CLI

You can add an encryption key for an existing environment that does not yet have encryption enabled:

```
cdp environments update-aws-disk-encryption-parameters \
 --environment <ENVIRONMENT_NAME> \
--encryption-key-arn <CMK_ARN> \
```
## <span id="page-10-0"></span>**References**

<span id="page-10-1"></span>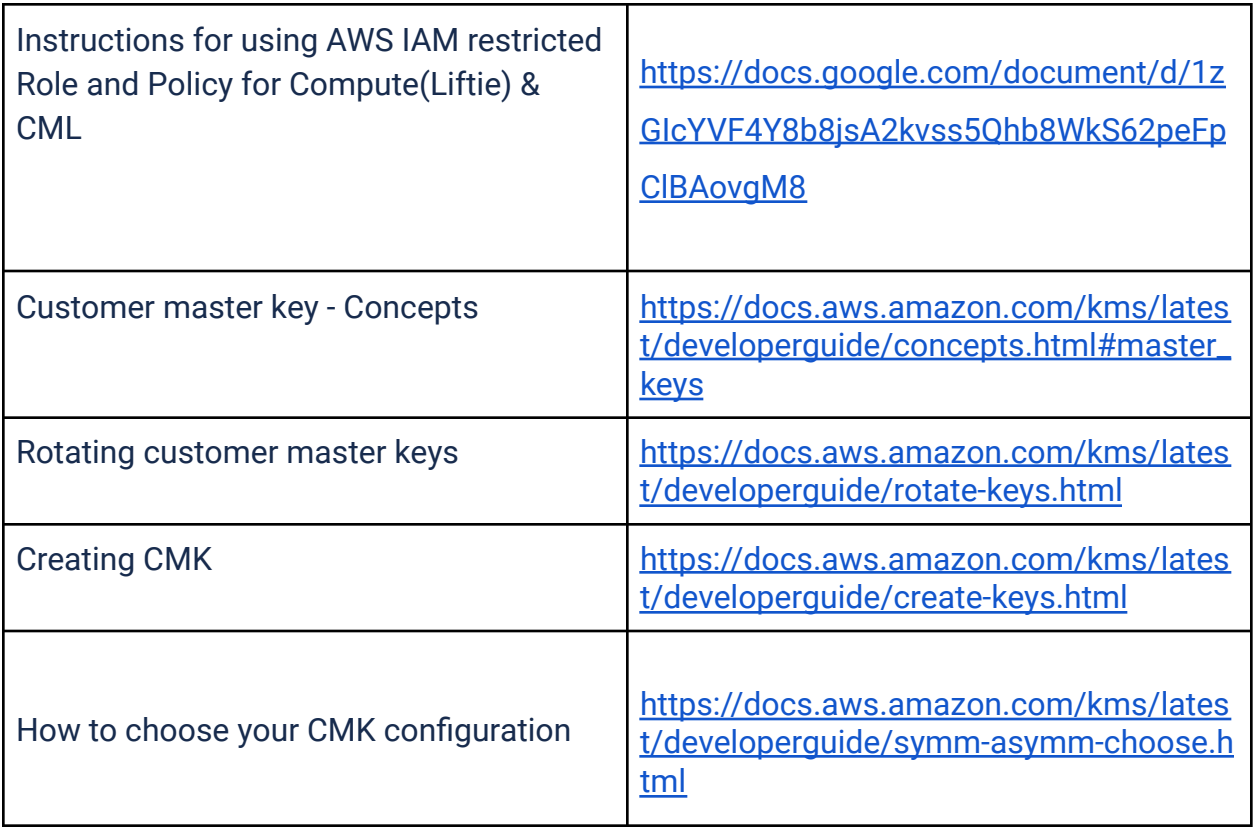